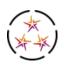

## NM-iMSSA ONLINE ASSESSMENTS TRAINING QUESTIONS & ANSWERS

## August 6, 2021

| Question                                                                                                    | Answer                                                                                                    |
|----------------------------------------------------------------------------------------------------|----------------------------------------------------------------------------------------------------|
| Will this training be recorded?                                                                                             | Yes, it will be recorded and posted to the Cognia Help & Support Page here: <a href="https://newmexico.onlinehelp.cognia.org/training/">https://newmexico.onlinehelp.cognia.org/training/</a>                                                                                                    |
| Are there open-ended questions in the interim? If so, who will score them?                                                  | There are no open-ended questions in the interim.                                                                                                    |
| How long and how many tests are on the interim assessments?                                                                 | For interim assessments, there are 3 forms administered at three points during the school year.                                                                                                    |
| For iMSSA BOY, MOY, EOY, is there a way to get a breakdown of student performance on the standards assessed?                | For iMSSA, student performance is reported at the domain level. We will be providing an item analysis report this year to help bridge the student results to standards and assist with classroom instruction.  Look for a training session on that later this month.                             |
| When can we get a breakdown of the domain levels assessed on the BOY, MOY, EOY, or at least how it is broken up between the | You can see the subscore categories in the iMSSA overview manual on the Help and Support site: <a href="https://newmexico.onlinehelp.cognia.org/wp-content/uploads/sites/10/2020/08/NM_iMSSA_Asse">https://newmexico.onlinehelp.cognia.org/wp-content/uploads/sites/10/2020/08/NM_iMSSA_Asse</a> |

| Question                                                                            | Answer                                                                                                    |
|-------------------------------------------------------------------------------------|----------------------------------------------------------------------------------------------------|
| assessments?                                                                        | ssments_Overview_ADA.pdf  There is also a Reporting Resources guide posted                                                                                                    |
|                                                                                     | for iMSSA. <a href="https://newmexico.onlinehelp.cognia.org/wp-">https://newmexico.onlinehelp.cognia.org/wp-</a>                                                                 |
|                                                                                     | content/uploads/sites/10/2020/11/iMSSA-reporting-<br>resource.pdf                                                                                                    |
| Will you be sending links for Classroom Instruction Training and the Fall Training? | Yes, those will be shared in upcoming newsletters.                                                                                                    |
|                                                                                     | The training for connecting the iMSSA to classroom instruction will be 8/25 from 1-2 PM.                                                                                         |
|                                                                                     | Information on the Fall DTC trainings will be in the newsletters.                                                                                                    |
|                                                                                     | In addition to those, there will be assessment literacy webinars offered:                                                                                                    |
|                                                                                     | The dates for upcoming Webinars will be:                                                                                                    |
|                                                                                     | Assessment Literacy 101 - Part A Sep 16 3:30 - 5:00 PM                                                                                                    |
|                                                                                     | Assessment Literacy 101- Part B Sep 23 3:30 – 5:00 PM                                                                                                    |
|                                                                                     | Assessment Literacy 101 for Leadership<br>Sep 15<br>3:30 – 5:00 PM                                                                                                    |
| Will we be given access to report on the portal later?                              | Current users (depending on permissions) have access to reporting in the portal. If you believe you should have access and do not, please contact the Help Desk at 877-676-6722. |
| Just to clarify. You can use the Updated Kiosk to administer iMSSA?                 | Yes, the interim assessment can be administered in kiosk or web-browser. Regardless of that method they all must be administered in school.                                      |
| So, does that mean new students who transfer have to be added one at a time?        | If the student was uploaded by another LEA, then the student would just need to be transferred into your district in the portal using the enrollment                             |

| Question                                                                                                    | Answer                                                                                                    |
|----------------------------------------------------------------------------------------------------|----------------------------------------------------------------------------------------------------|
|                                                                                                    | transfer feature. If the student is not in the NM Portal, then you will need to add the student manually if the Pre-ID window is closed.                                                                                                    |
| Will the student information be uploaded from STARs, or will I have to upload the students?                                                                                                    | For iMSSA districts will upload students. This can be done in bulk during the pre-id upload windows, or manually outside of those windows. The current pre-id window for BOY is open until 8/13/2021. There will be another one for MOY from 11/15-12/3/2021. The dates for EOY and summative are still being determined.    |
|                                                                                                    | Information on the pre-id upload can be found on the Help and Support site: <a href="https://newmexico.onlinehelp.cognia.org/pre-id-file-upload/">https://newmexico.onlinehelp.cognia.org/pre-id-file-upload/</a>                                                                                                    |
| Also, I am technically ITC (not DTC) but as an administrator, in the district, I tend to assist as STC/DTC. Can the DTC give me multiple roles? I have had two accounts in years past and will continue to do so if needed.                                    | A user can only have 1 role in the portal at this time. So, you will either need the role with the highest access assigned to your account to perform your tasks or you can continue to use two different accounts. You can have multiple schools assigned to your account if needed.                                        |
| Where can I view the webinar on formative assessments?                                                                                                    | The presentation and recording of the formative webinar are posted on the training tab of the Cognia Help and Support site: <a href="https://newmexico.onlinehelp.cognia.org/training/">https://newmexico.onlinehelp.cognia.org/training/</a>                                                                                |
| I'm a DTC. If I create New User with a RAO role, will he or she be able to access reports on the portal?                                                                                                    | The user will only have access to reporting on the portal landing page. They would click on reporting and be directed to the reports in Data Interaction (DI).                                                                                                    |
| Can you assign a TA after a session has been administered - we have SPED students who may be tested in small groups and may not necessarily test with their regular teacher but will need to be visible to the regular teacher (TA) after testing is complete? | The best option at the moment will be for the STC/DTC to log into the reporting portal, print out the Individual Student Report for that student, and share it with the regular teacher. We are working on possible other solutions and will be able to expand on this more at the reporting training on Tuesday, August 10. |
|                                                                                                    | Information for registration for the reporting training: MSSA Online Reporting (DI & PP) Training (August 10, 8-9am) <a href="https://bit.ly/MSSAOnlineReportingTrainingRegistra">https://bit.ly/MSSAOnlineReportingTrainingRegistra</a>                                                                                     |

| Question                                                                                                    | Answer                                                                                                    |
|----------------------------------------------------------------------------------------------------|----------------------------------------------------------------------------------------------------|
|                                                                                                    | tion                                                                                                    |
| Where do you find the error code in the error file, as I am not finding one when the errors come up.                    | You will find the Error Codes file in the H&S site here: https://newmexico.onlinehelp.cognia.org/pre-id-file-upload/                                                                                                    |
| I am not receiving an error code, just that the upload failed.                                                          | Can you please contact our Helpdesk so that they can assist you better with this question? You may call: 877-676-6722 or email: nmtechsupport@cognia.org                                                                                                    |
| We are not a K5 Plus school. We are planning on administering BOY and MOY but would prefer not to give EOY, is that ok? | Appreciate the question. As it is optional (since you are not a K5+ school), you are able to use it how you'd like. I highly recommend that if you are only going to do 2/3, to do the BOY and the MOY (since you can see growth on the NM MSSA as a summative). Hope this answered your question.                                                                                                    |
| Can we use the same classes and assign both interim and summative assessments?                                          | Yes, the classes can be used for all assessments.                                                                                                    |
| How much time should we allot for the interim assessments?                                                              | You can schedule your time around the following estimates:  • Reading - 50-60 minutes  • Language Usage - 35-40 minutes  • Mathematics - 55-65 minutes  Many details of the iMSSA can be found in the iMSSA overview manual on the Help and Support site: <a href="https://newmexico.onlinehelp.cognia.org/wp-content/uploads/sites/10/2020/08/NM_iMSSA_Assesments_Overview_ADA.pdf">https://newmexico.onlinehelp.cognia.org/wp-content/uploads/sites/10/2020/08/NM_iMSSA_Assesments_Overview_ADA.pdf</a> |
| Which manual has the updates for our technology coordinators?                                                           | The Technology Guidelines Manual is posted on the CBT Guides tab of the Help and Support site. The direct link to the document is: <a href="https://newmexico.onlinehelp.cognia.org/wp-content/uploads/sites/10/2020/03/NMPED-Assessments-Technology-Guidelines-2021-2022-24-June-2021.pdf">https://newmexico.onlinehelp.cognia.org/wp-content/uploads/sites/10/2020/03/NMPED-Assessments-Technology-Guidelines-2021-2022-24-June-2021.pdf</a>                                                            |
| Should we do test security training before this test?                                                                   | Yes, you can. However, it is iMSSA and there are less materials to be concerned about or to track. But general things found in 6.10.7 NMAC should be considered.                                                                                                    |

| Question                                                             | Answer                                                                                                    |
|----------------------------------------------------------------------|----------------------------------------------------------------------------------------------------|
| And are there new security signature forms on the website?           | There are new security signature forms; please send an email to: <a href="mailto:PED.Assessment@state.nm.us">PED.Assessment@state.nm.us</a> for more information.                                                                                                    |
| Are there any videos we can watch to understand this process better? | You are welcome to visit our Help & Support Site and click on the Online Testing Tab and go down the page to "Tutorials for Online Testing Portal Tasks" There is a quick video for a lot of the tasks that folks have questions about. The link is here: <a href="https://newmexico.onlinehelp.cognia.org/cbt-tutorials/">https://newmexico.onlinehelp.cognia.org/cbt-tutorials/</a> |
|                                                                      |                                                                                                    |
|                                                                      |                                                                                                    |
|                                                                      |                                                                                                    |
|                                                                      |                                                                                                    |
|                                                                      |                                                                                                    |
|                                                                      |                                                                                                    |
|                                                                      |                                                                                                    |
|                                                                      |                                                                                                    |
|                                                                      |                                                                                                    |
|                                                                      |                                                                                                    |
|                                                                      |                                                                                                    |